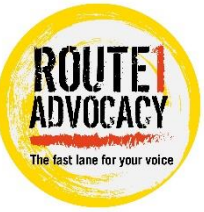

## **Route1 Advocacy Referral guidance**

When completing a referral for Advocacy please provide responses to each question that are specific to each child – step 4 onwards. This allows us to process the referral without unnecessary delays and confusion.

# **Step 1**

Start the form on a child, then add further children to the form by selecting the 'Consolidation' tab.

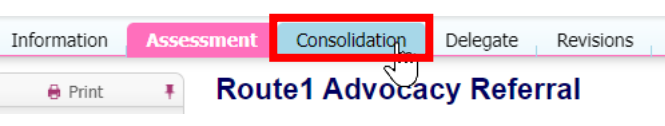

#### **Step 2**

Select 'Start Assessment' for each child you need consolidating on the form.

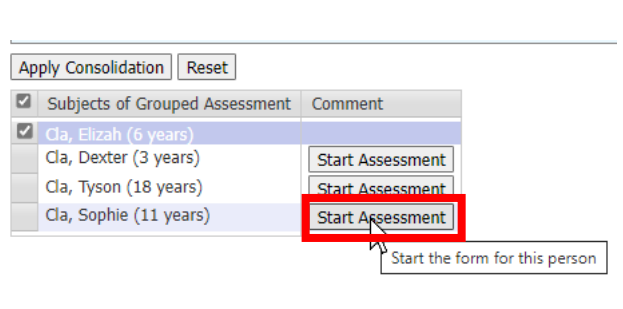

#### **Step 3**

Once consolidated you can see the different tabs for each child.

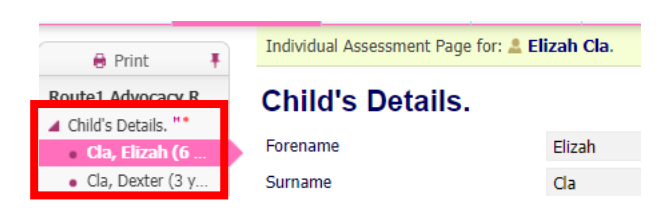

## **Step 4**

To split a question for multiple children select toggle button on right hand side of form. This is highlighted in red on the image on the right.

## **Step 5**

Select each child to split the question.

# **Meeting information**

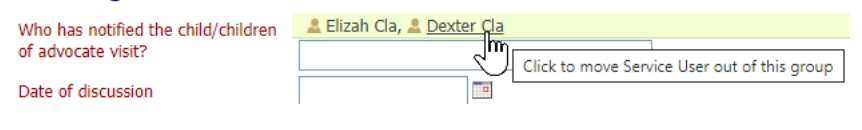

## **Step 6**

This will then allow you to answer each question with a different response for each child.

#### **Meeting information**

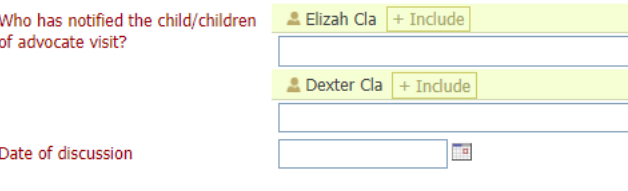